# **Emotional Cello**

by Harmonic Subtones Kontakt Instrument

# **Quickstart**

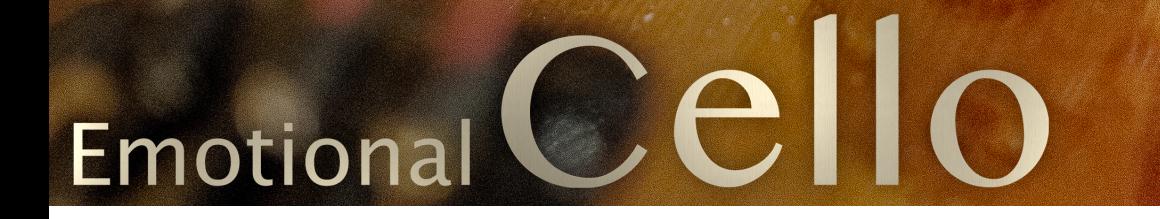

# **HANDBUCH 1.5.0**

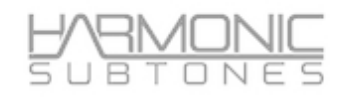

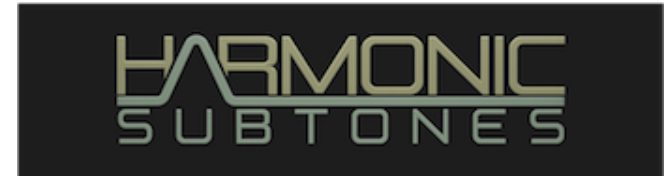

# **Epilogue**

#### **Harmonic Subtones oder auch:**

### **DIE UNÜBLICHEN ASPEKTE EINES ÜBLICHEN VERDÄCHTIGEN**

Während wir uns in unserem täglichen Arbeitsleben als Komponisten immer wieder die harmonischen Höhen und "Sub" Tiefen zahlreicher Sample Libraries anhörten, fiel uns auf, dass es keine Solostrings gibt, die inspirierend klingen, einfach zu spielen sind und schlussendlich überzeugend sind. Nachdem wir unzählige Patches aus zahlreichen Libraries nach unserem persönlichen Geschmack optimiert hatten, dachten wir uns:

"Warum nehmen wir die Solostrings nicht einfach selbst auf?"

Das war die Idee, die zu unserer ersten Sample-Library führte, dem hochgelobten Emotional Cello.

Nach den vielen positiven Rückmeldungen der Nutzer zur ersten Version unseres Cellos konnten wir es kaum erwarten, unsere nächste Reise zu beginnen, die Emotional Violin. Um jedoch die Grenzen des Möglichen zu sprengen, wurde ein komplett neues Kontakt-Script entwickelt und die Violine um viele neue Features und Spielmöglichkeiten erweitert.

Mit dem neuen Update folgt das EMOTIONAL CELLO 1.5 nun auch diesem Konzept und profitiert zudem von allem, was wir bei der EMOTIONAL VIOLIN gelernt haben. Zu den Neuerungen zählen, neben der GUI mit ihren zahlreichen Editiermöglichkeiten und zahlreiche Verbesserungen in der Spielbarkeit, auch viele neue Spielarten wie Trills, Frog-Madness-Shorts, Martele und sogar einige neue Sustains. Zudem enthält das Cello nun auch die Möglichkeit, Ornament MKS (Momentary Keyswitches) zu nutzen und eröffnet Ihnen zahlreiche spannende Arten, realistische Melodielinien zu erzeugen.

EMOTIONAL CELLO 1.5 ist kompatibel mit NKS.

Be inspired!

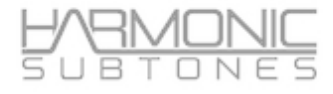

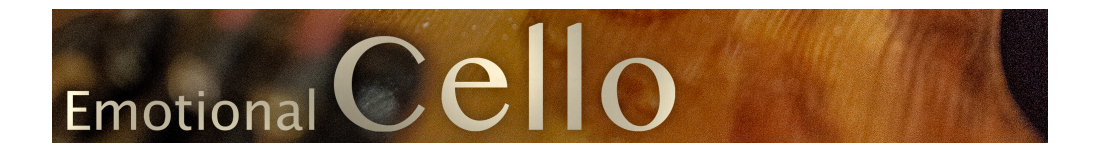

# **Die Struktur der Library:**

**Die Emotional Cello Library** besteht aus **3 Masterpatches** mit bis zu 25 Artikulationen und 18 Ornaments-Artikulationen. Die Masterpatches decken den größten Bereich aller Artikulationen ab. Die komplette Library umfasst mehr als 50 verschiedene Artikulationen und Variationen.

### **Masterpatch:**

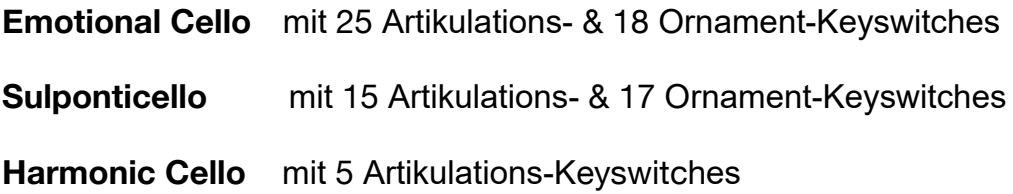

### **Individuals:**

Neben den Masterpatches bieten wir auch die **"Individuals"** Patches

an. Dabei handelt es sich um **Keyswitch Patches** mit unterschiedlichen

Artikulationen aus den gleichen Kategorien

zb. Sustains, Shorts, Trills ....

Während die Masterpatches die "Arbeitspferde" der Library darstellen und Ihnen sofortigen Zugang zu fast jedem Spielstil bieten, den Sie von einer Cello-Performance erwarten würden, bieten Individuals einen einfacheren Ansatz, bei dem Sie jeweils bestimmte Artikulationsgruppen auswählen können.

Diese Patches verfügen über keine Legato Artikulationen. Einige dieser Artikulationen sind Teil der Masterpatches, jedoch gibt es auch viele zusätzliche Artikulationen zu entdecken.

Tipp: Deaktivieren Sie eine Artikulation aus dem Patch, werden auch die unbenutzten Samples aus dem RAM gelöscht.

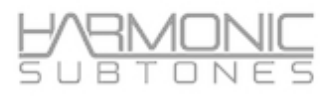

## **Specials:**

Das "Specials" - Patch enthält ungewöhnliche Artikulationen und Effekte.

Das **Stackable Patch** enthält die Core-Articulations mit standardisierten Keyswitches passend zu den "Stackable" Patches von EMOTIONAL VIOLIN & VIOLA

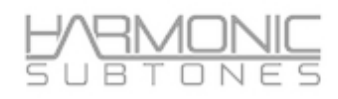

# **GUI Hauptseite - Ein QuickStart:**

#### Die Masterpatches enthalten die Hauptartikulationen in einem Patch.

*Tipp: Jede Control kann via MIDI-Learn einem MIDI CC zugewiesen werden.*

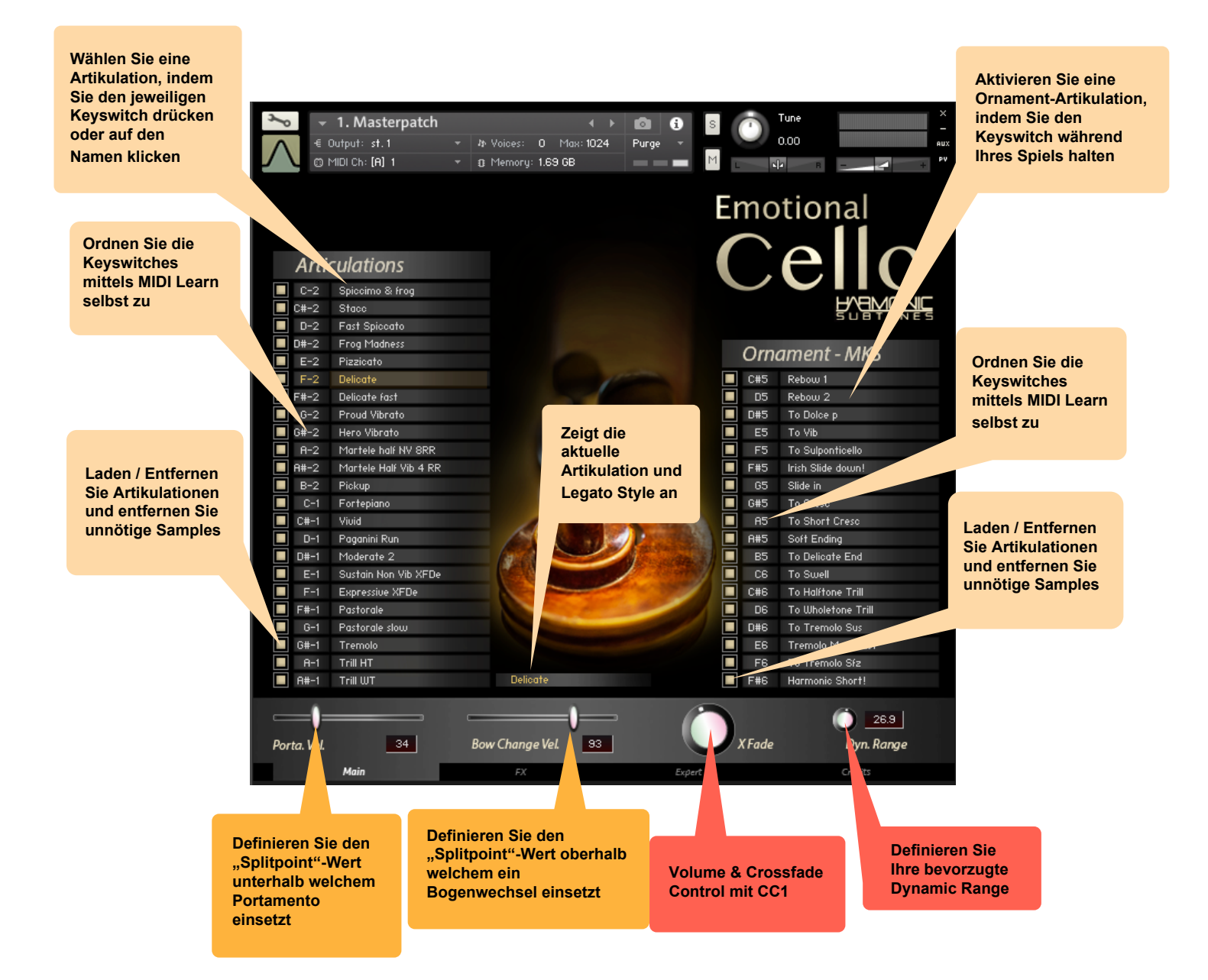

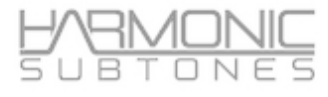

## **The FX page:**

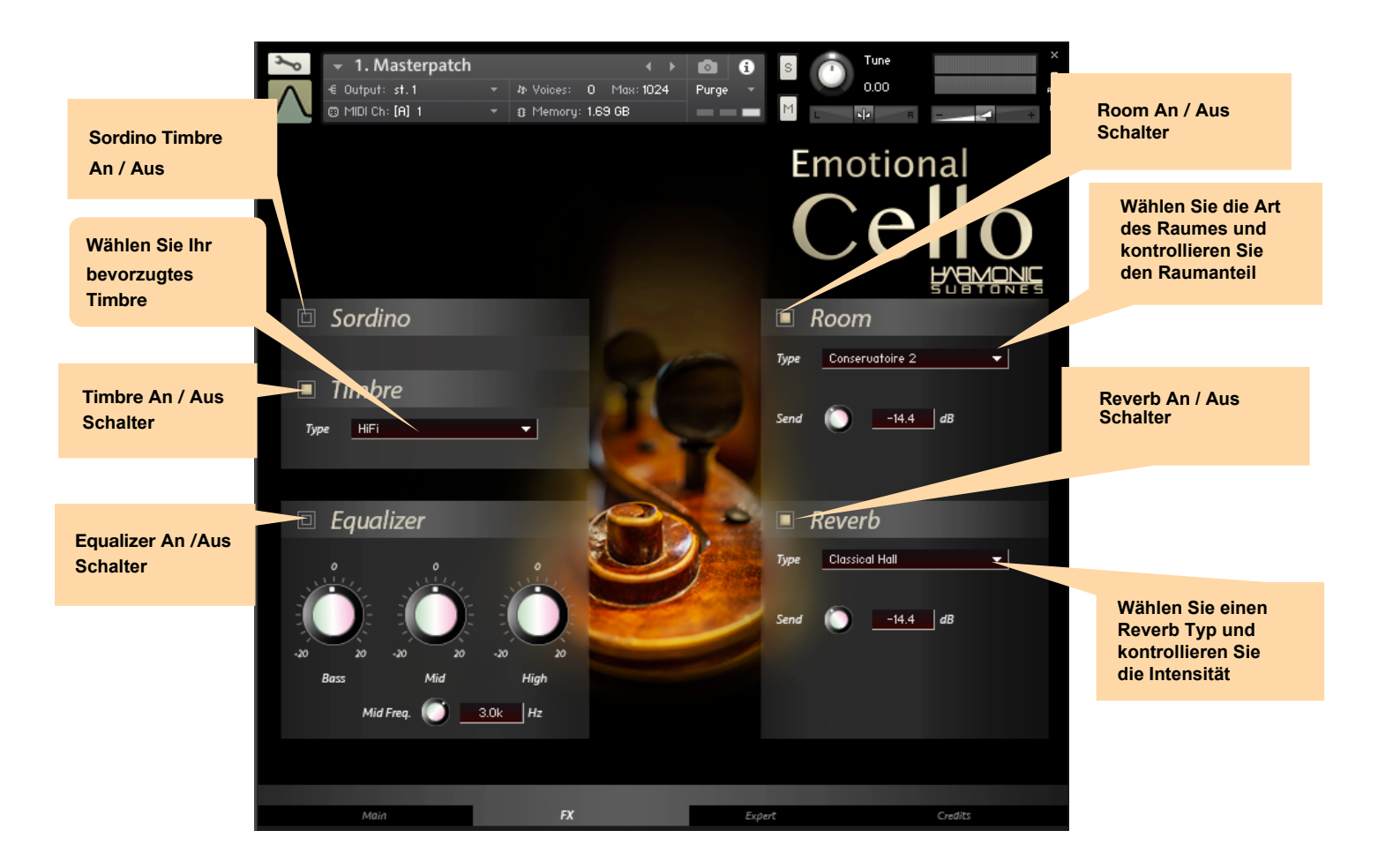

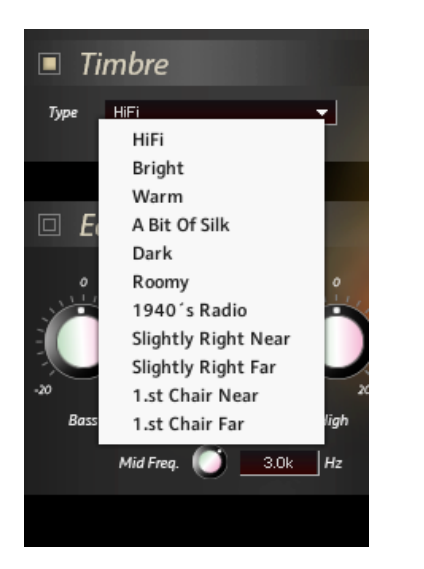

#### **11 verfügbare Timbres: 9 verfügbare Raum Typen: 5 verfügbare Reverb Typen:**

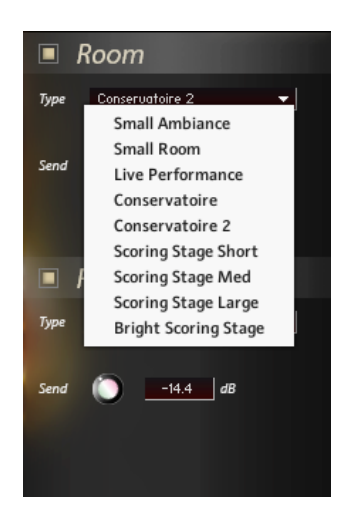

# $\Box N$ F

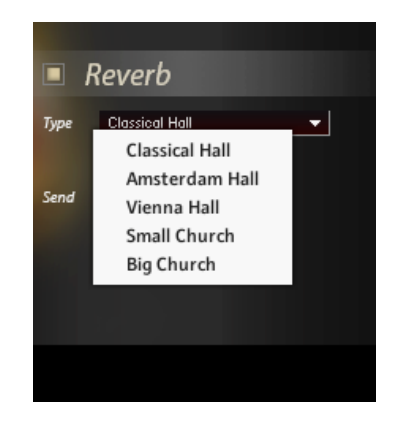

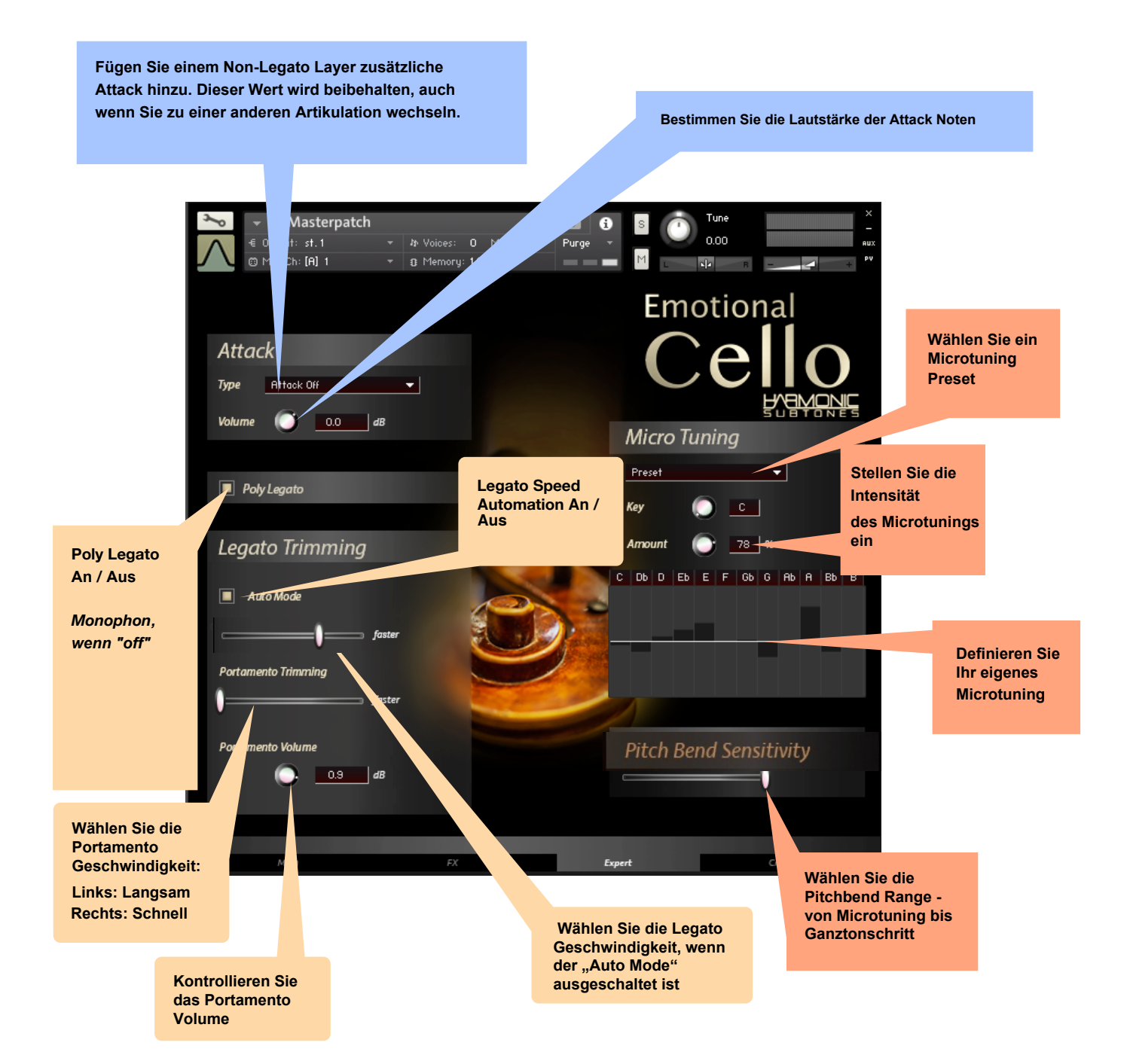

# **Detaillierte Informationen:**

## **Masterpatches:**

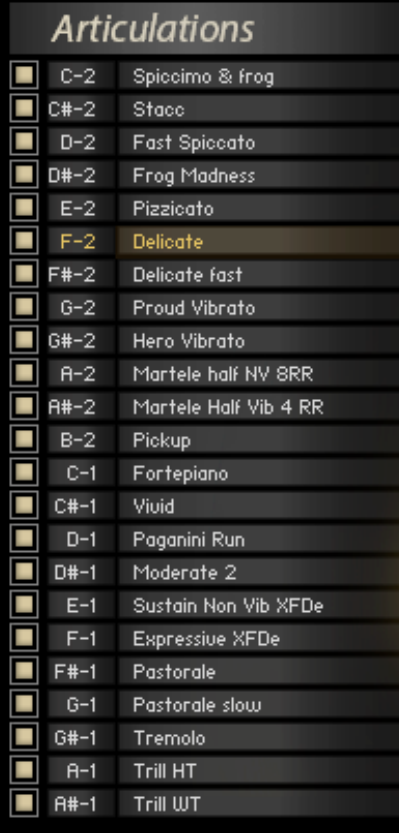

Die Masterpatches enthalten die wichtigsten Artikulationen, die in 3 Patches zusammengefasst sind. Diese Artikulationen können per Keyswitches oder durch Anklicken ihrer Artikulationsnamen ausgewählt werden.

Es gibt zwei Arten von Artikulationen:

1.Shorts 2.True Legato

Laden / Entfernen Sie Artikulationen, indem Sie auf den Knopf neben den Keyswitch Keys / Namen klicken.

Passen Sie die Keyswitches an, indem Sie auf den zugewiesenen Notennamen klicken. Ein "Learn" Zeichen erscheint und sobald Sie Ihre gewünschte Note gedrückt haben, ist diese zugewiesen. Sollte eine Note bereits zugewiesen sein, wird die vorherige Zuordnung gelöscht.

Das Laden / Entfernen und die MIDI-Learn funktioniert auf dieselbe Weise bei den Ornament - MKS Keyswitches.

#### **Ornament - MKS:**

Die Ornament Keyswitches sind vorübergehende Keyswitches (momentary keyswitches = MKS), die eine Artikulation auslösen, solange die Taste gehalten wird.

Mögliche Anwendungen für vorübergehende Keyswitches:

- Mit anderen Artikulationen mischen (Trills, Tremolos…)
- Einleiten verschiedener Endungen (Weiches Ende, Crescendo…)
- Rebowing eines Sustains
- Crossfade zu Vibrato
- Crossfade zu Effekten (Rise, Fall, Harmonic Short…)

Es gibt zwei Möglichkeiten dies zu nutzen:

1.) Wenn Sie eine MKS-Taste drücken, nachdem Sie eine Note angespielt haben, wird zur neuen Artikulationen gewechselt. Sobald die MKS-Taste losgelassen wird, kehrt die Note zur ursprünglichen Artikulation zurück.

2.) Drücken Sie eine MKS-Taste bevor Sie eine Note spielen. Sie beginnt dann mit der MKS-Artikulation und wechselt zur Hauptartikulation zurück, sobald die MKS-Taste loslassen (z.B.: starten Sie mit Tremolo SFZ-MKS und wechseln dann zu Sustain)

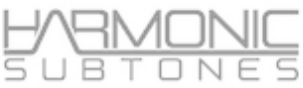

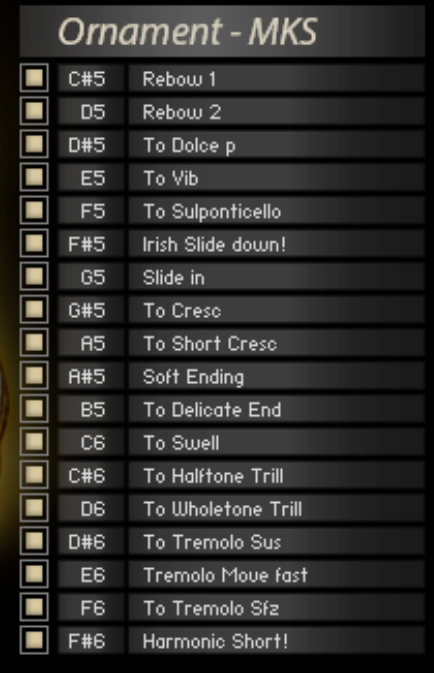

#### **Legato Mode:**

Im Legato-Modus erkennt das Skript automatisch, ob Sie Legato spielen oder nicht. Es wählt Startnoten beim Spielen von Nicht-Legato und Legato-Übergangsnoten und innere Phrasen-Sustains beim Legato-Spiel.

Alle Legato-Noten des KSW mit Ausnahme kurzer Artikulationen sind mit Übergangsnoten verbunden.

Die Legato-Artikulationen haben 3 verschiedene Legato-Übergangsarten :

- **1. Bowchange legato:** Beim Übergang von einer Note zur nächsten wurde die Bogenrichtung gewechselt.
- **2. Finger legato**: Zwei Noten werden Legato gespielt, indem der Spieler einen Finger auf das Griffbrett legt / oder loslässt, während er von der ersten Note zur zweiten wechselt.
- **3. Portamento**: Zwei Töne wurden Legato gespielt, indem der Finger von der ersten Note zur zweiten Note nach oben oder unten geschoben wurde.

Die verschiedenen Legato-Stile werden beim Spielen von Legato über die Velocity gesteuert:

**Hohe** Velocity löst **Bowchange Legato** aus

**Mittlere** Velocity löst **Finger Legato** aus

**Niedrige** Velocity löst **Portamento** aus

Der **Triggerschaltpunkt** kann mit den Fadern unten links und rechts auf der Main-Seite eingestellt werden:

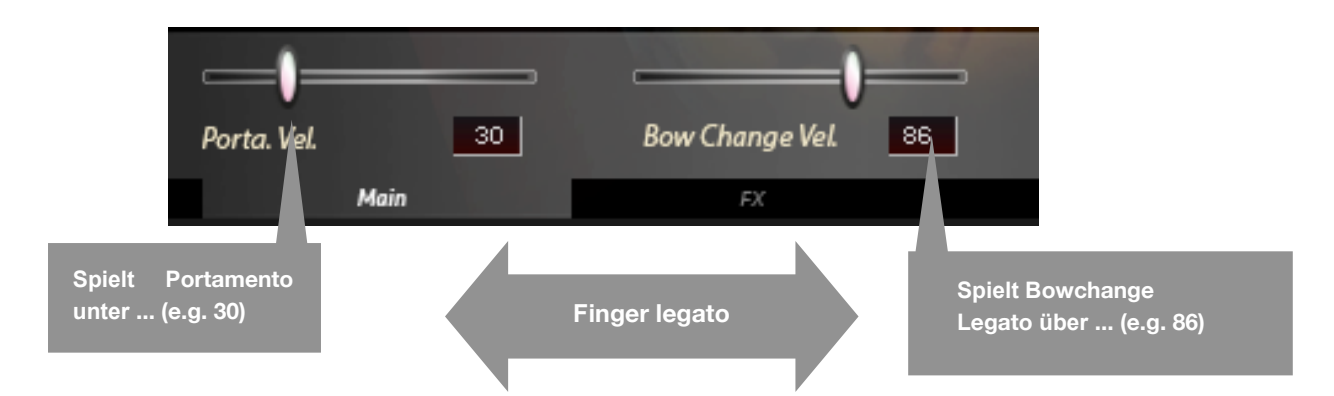

**Portamento Velocity** stellt den höchsten Velocity-Wert des Portamento-Bereichs von 0 - nach Wahl - ein. (Der niedrigste Velocity-Wert für den Finger Legato-Bereich wird durch diese Auswahl definiert.)

**Bow Change Velocity** legt den niedrigsten Geschwindigkeitswert des Bowchange Bereichs bis 127 fest. (Der höchste Velocity-Wert für den Finger Legato-Bereich wird durch diese Auswahl definiert.)

*Tipp:*

*Sie können jede Legato Transition deaktivieren, indem Sie die Velocity-Bereiche in beiden Fenstern ändern:*

- *- Nur Portamento: Bewegen Sie den Schieberegler Portamento Velocity auf 127*
- *- Nur Finger Legato (F.L.): Portamento Velocity auf 0 setzen und Bow Velocity auf 127 ändern*
- *- Nur Bowchange Legato: Bewegen Sie den Schieberegler Bowchange Vel. auf 0*

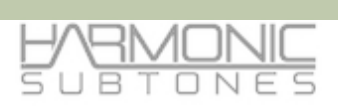

# **Legato Geschwindigkeit:** (Legato Übergangs-Geschwindigkeit)

Auf der Experten-Seite des GUI können Sie die Übergangsgeschwindigkeit bestimmen.

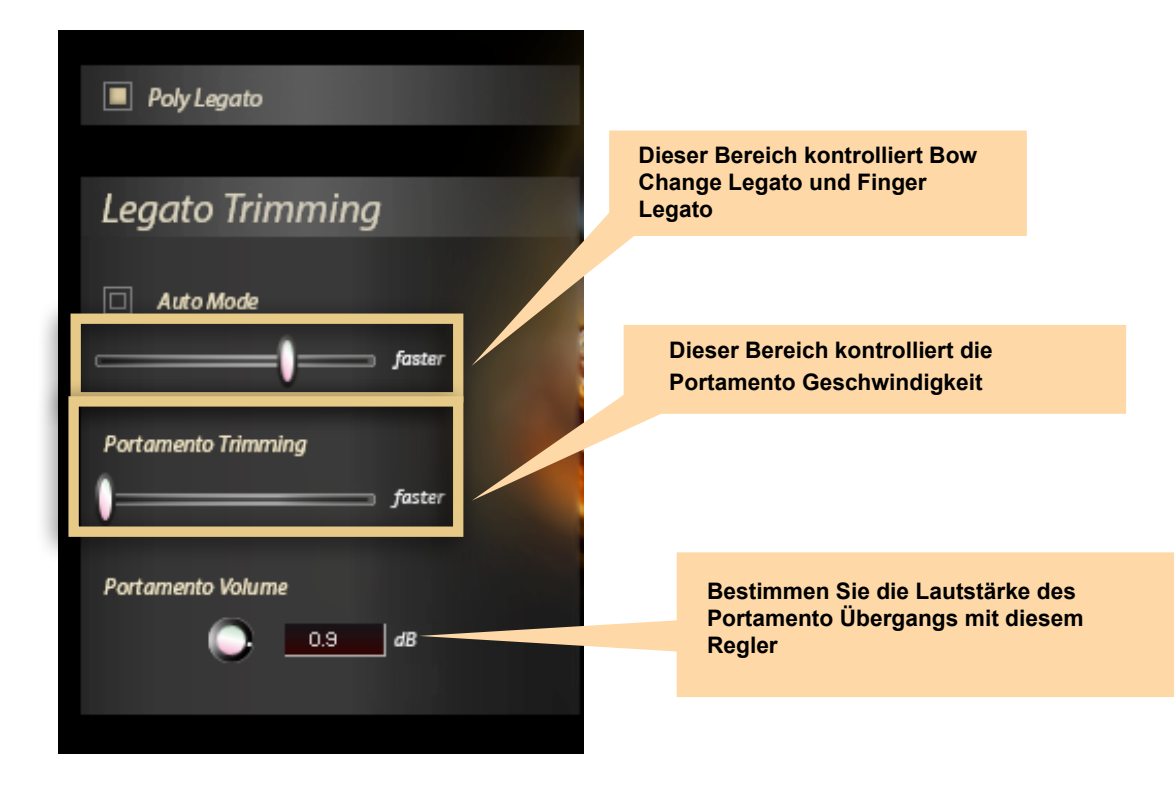

Es gibt zwei Optionen:

- **- Legato Trimming**: dies betrifft **Bow Change Geschwindigkeit** und **Finger Legato**
- **- Portamento Trimming**: dies betrifft ausschließlich das **Portamento**

Wenn Sie den Schieberegler nach links bewegen, verlangsamt sich die Legato Geschwindigkeit.

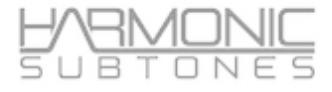

**Legato Trimming** bietet zusätzliche Optionen:

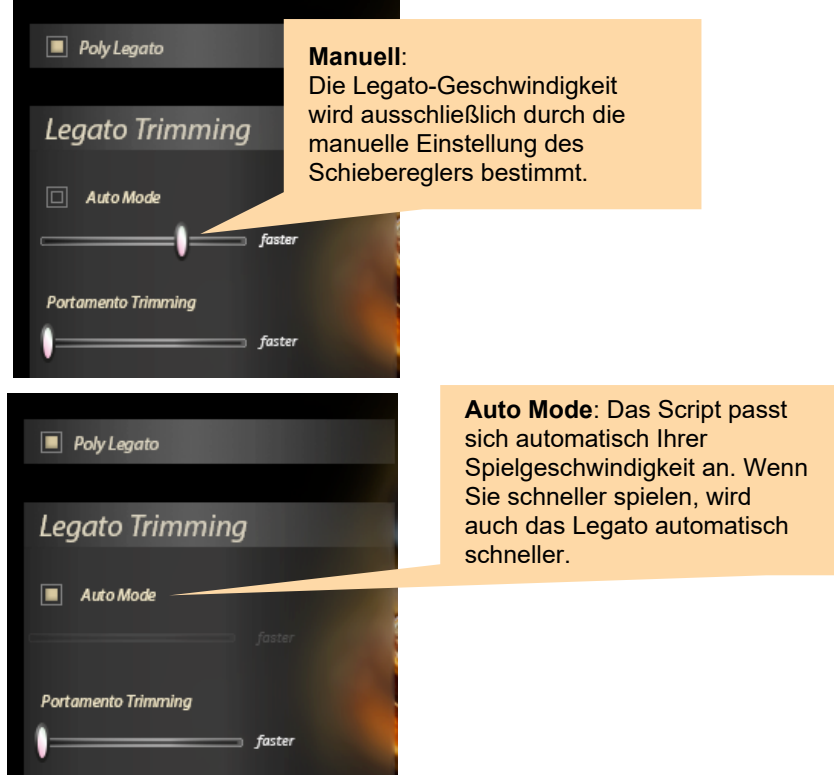

Sie haben Sie Möglichkeit zwischen Polyphonic Legato und Monophonic Legato zu wechseln. Bei Polyphonic Legato erkennt das Script Ihr polyphones Spiel und verteilt die einzelnen Stimmen auf die sinnvollste Art und Weise. Dies erfordert ein äußerst präzises Legato-Spiel, so dass das Script erkennen kann, was Akkorde sind und was Einzelnoten sind.

Polyphonic Legato kann ausgeschaltet werden, so dass nur einzelne Noten gespielt werden. Für Melodien ist dies die beste Variante.

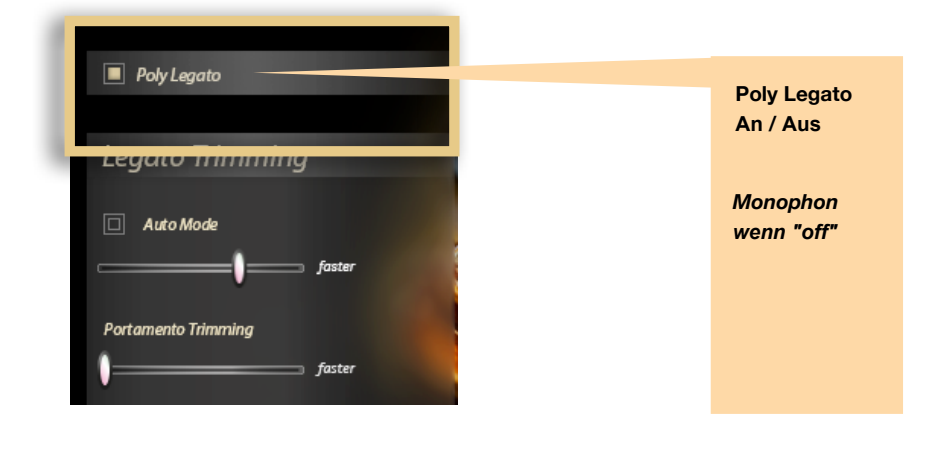

Der **Articulation Status Monitor** zeigt Ihre aktuelle Artikulation. Zudem wird angezeigt, welche Legato Transition während des Spiels erklingt. Dieser Teil dient ausschließlich dem Monitoring.

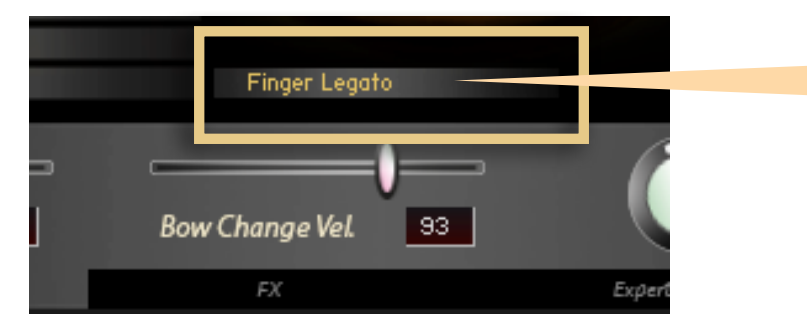

*Zeigt die aktuelle Artikulation oder den aktuellen Legato Typ an*

Der XFade Regler dient als Lautstärke Regler. Bei Artikulationen, die verschiedene Dynamic Layers enthalten, dient er zudem als Crossfade Regler.

Mit dem Dynamic Range Regler können Sie den Anteil des Lautstärke-Anstiegs bestimmen.

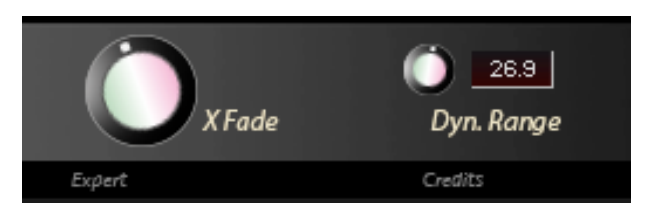

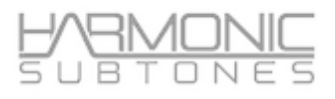

# **Attack:**

Im Attack Mode Bereich können Sie mittels weitere Round Robins zusätzliche Attacks hinzufügen.

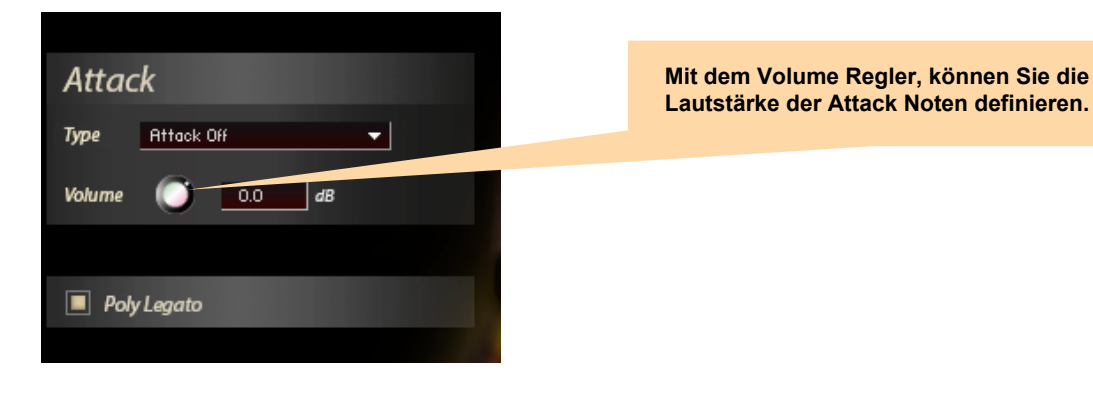

Mit der Attack Funktion können Sie jeder Sustain Artikulation eine individuelle Attack Artikulation hinzufügen, sofern sie **Non-Legato** gespielt wird.

Attack wird automatisch auf "Attack Off" gesetzt, wenn Sie zu einer **"Short"** Artikulation wechseln.

Es sind mehrere Attack Typen verfügbar:

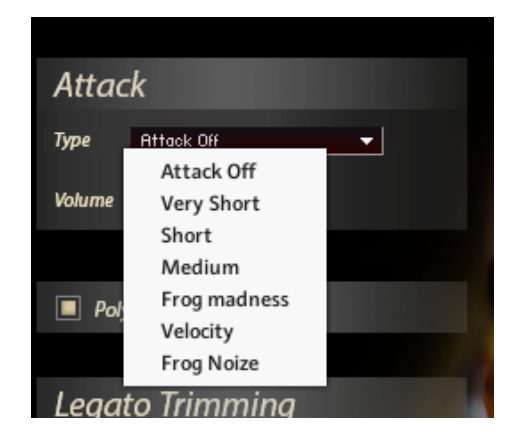

Der ausgewählte Attack Typ gilt für die jeweilige Artikulation, kann aber für jede Artikulation separat definiert werden.

*Dieses Feature schichtet Attack Samples auf Sustain Artikulationen. Standardmäßig ist diese Funktion aktiviert ("Attack Mode On") und verhindert dabei Phasing. Sollten Sie den Attack Mode in solch einem Szenario deaktivieren, könnte dies zu eigenartigem Verhalten führen.*

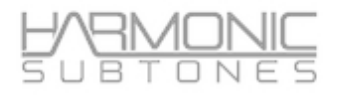

# **The FX Page**

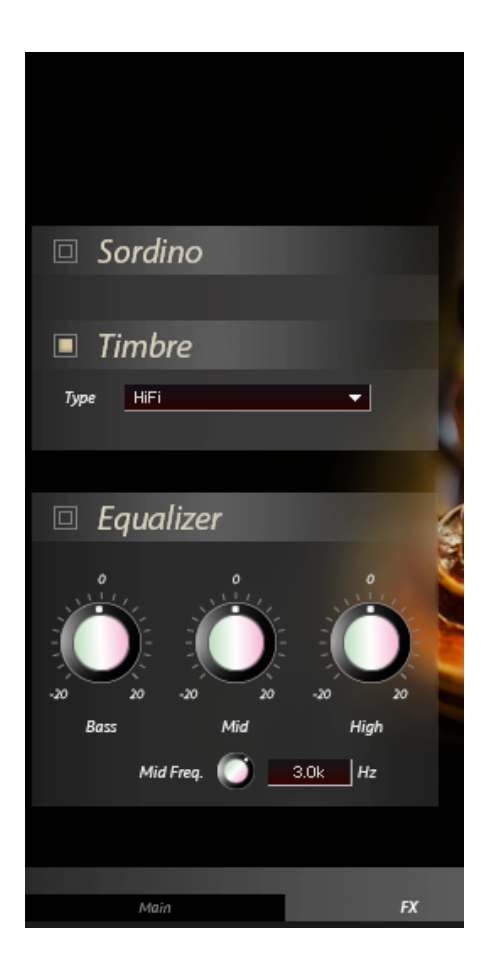

#### **Sordino Impulse Response:** Der Sordino Impulse ist ein EQ Snapchat, der einen Sordino Effekt simuliert.

#### **Timbre Impulse Response :**

Der Timbre Impulse ist wie ein Mastering EQ Snapshot, beinhaltet jedoch auch noch Rauminformationen.

Für den puren Sound, schalten Sie die Impulse Response aus.

Auch wenn Timbre Impulse und Sordino Impulse zusammen genutzt werden können, wird es nicht empfohlen.

Dies kann den Gesamtsound drastisch beeinflussen.

Die folgenden Timbres sind verfügbar:

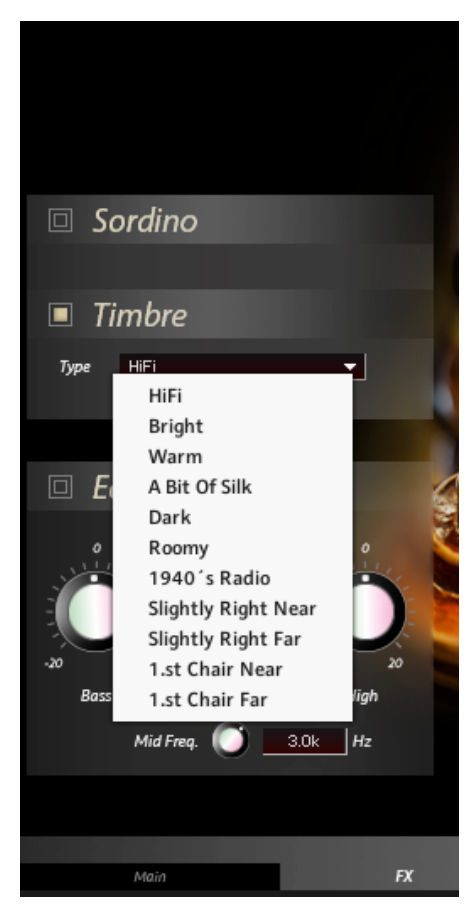

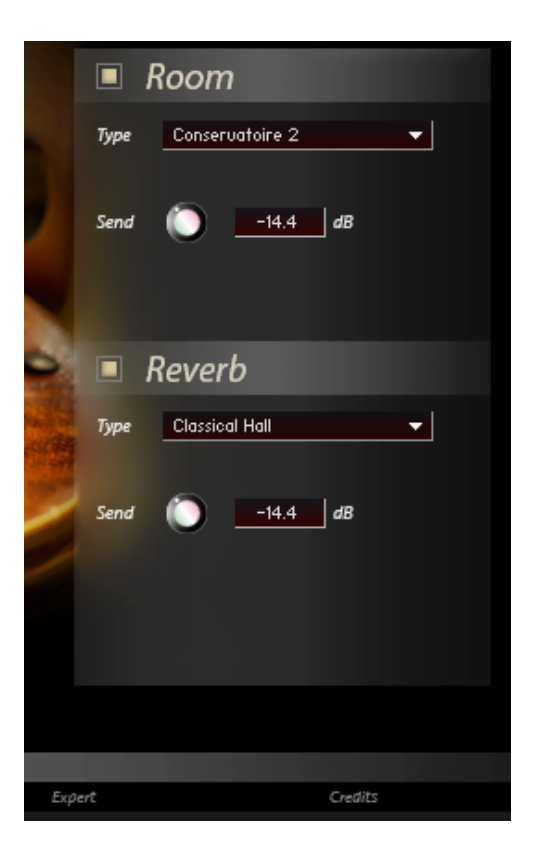

#### **Room FX:**

Es sind verschiedene **Impulse Responses** verfügbar

Die verschiedenen Räume können mittels des **Type** Drop Down Menüs ausgewählt werden. Mit **Send** können Sie den Raumanteil bestimmen.

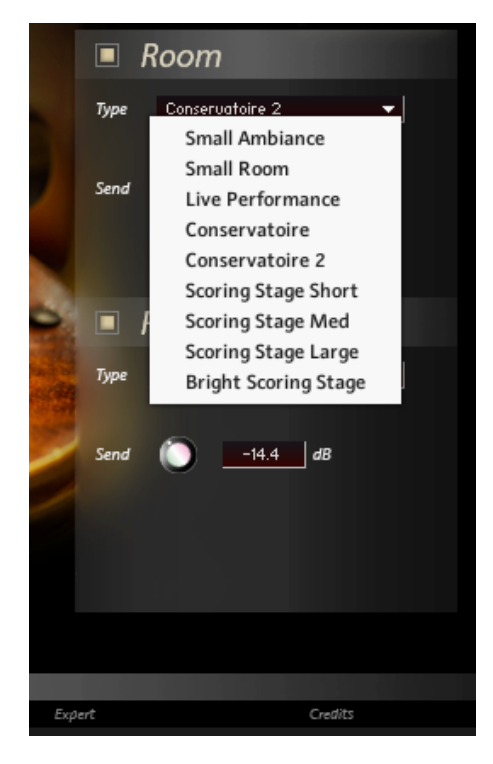

#### **Reverb FX:**

Wählen Sie aus mehreren **Reverb Impulse Responses.** Die Presets können mittels Type ausgewählt werden. Mit **Send** können Sie den Hallanteil bestimmen.

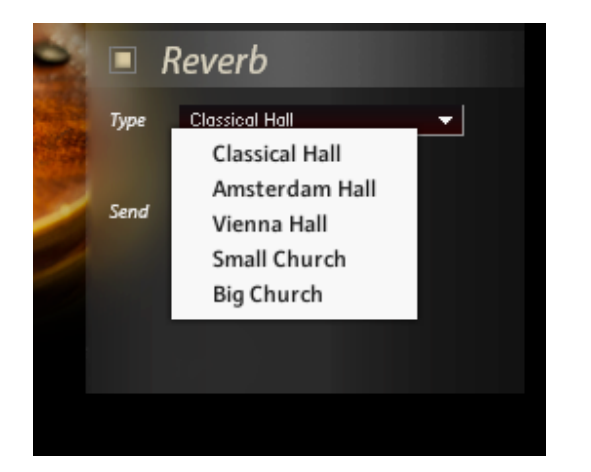

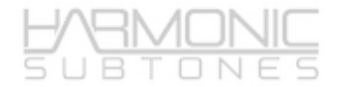

# **Microtuning**

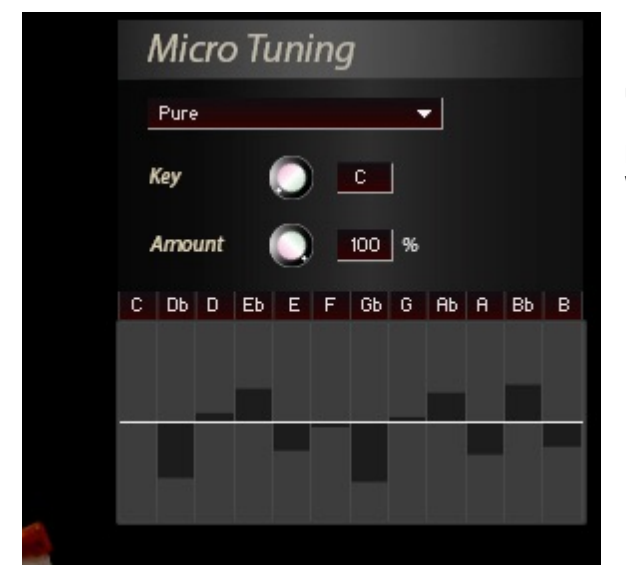

Im Bereich **Micro Tuning** können Sie das Detuning für jede Note der Skala einstellen, indem Sie die Balken nach oben und unten bewegen.

Micro Tuning ist eine feste Einstellung und kann während der Wiedergabe nicht geändert werden. Nutzen Sie dafür das Pitchbend Wheel.

#### Tipp:

Sollten Sie stärkere Detunings verwenden, können Sie mittels Amount Regler einen Offset festlegen. Wenn Sie dann dem Amount Regler einen Controller zuweisen, können Sie während Ihres Spiels das Ausmaß der Microtunings von Note zu Note anpassen.

# **Intonation Control via Pitchbend**

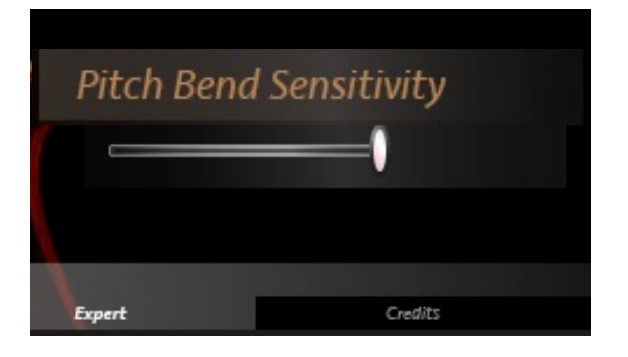

#### **Pitch Bend Sensitivity:**

Mit diesem Schieberegler können Sie den Bereich des Pitch Wheel definieren - auf dem höchsten Wert ist es ein Ganzton.

#### Tipp:

Der Gedanke dahinter ist, dass das Pitch Wheel für Microtunings und Intonations Zwecke verwendet wird. Dementsprechend ist das Pitch Wheel auf einen Ganztonschritt begrenzt. Wenn sich der Regler in der Mitte oder darunter befindet, erhalten Sie subtile Unterschiede bei der Intonation.

# **02 INDIVIDUALS**

# **Liste der "Individuals" Patches**

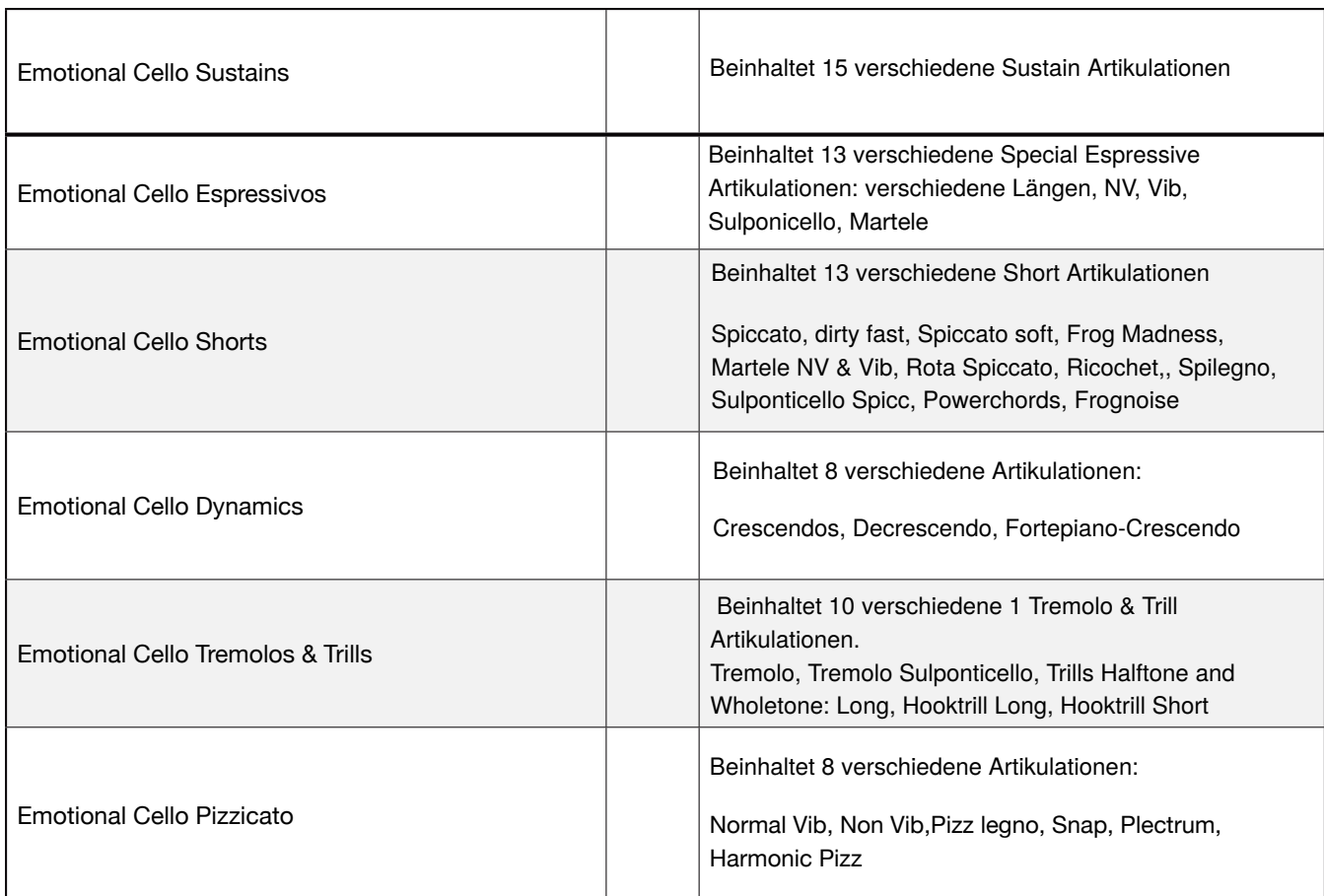

# **03 SPECIALS**

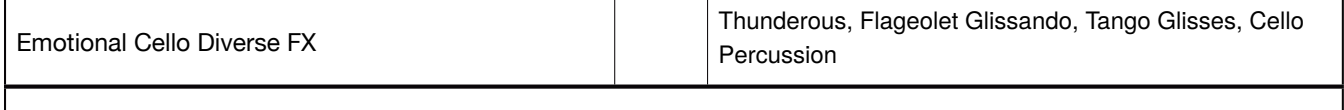

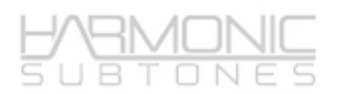

# **Stackable Patch**

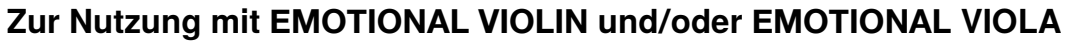

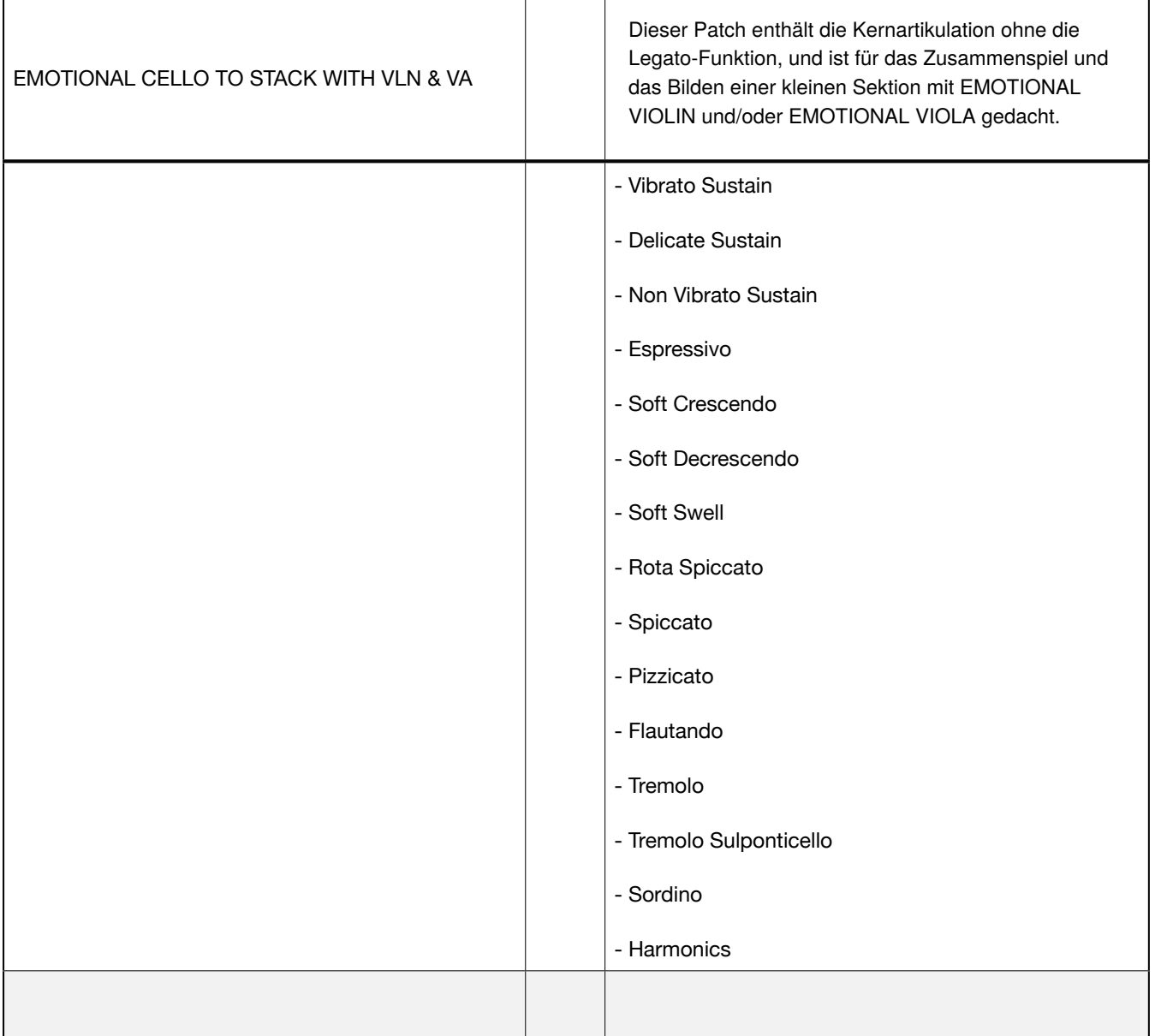